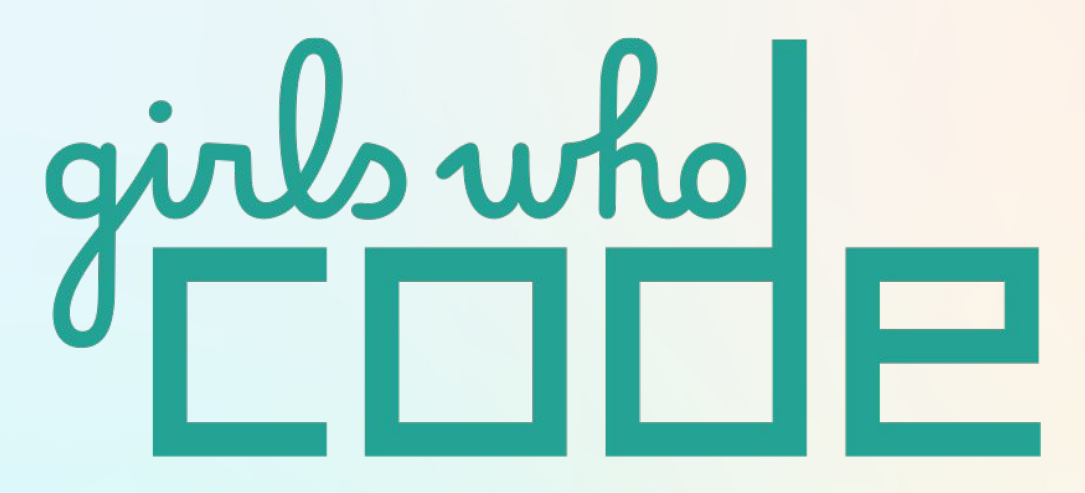

# **Girls Who Code At Home**

Build your best wireframe

1

# ACTIVITY OVERVIEW

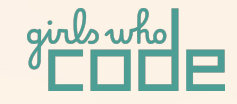

In this week's Code at Home activity, you're going to learn how to build a website wireframe.

A wireframe is a high level plan of your website. Like a blueprint! It will act as a guide when you begin programming.

Web designers use wireframes as a way to quickly test out lots of different possible layouts before choosing one to build. They don't need to be pretty or have all the pictures or words filled in. All they need to do is clearly display how information will be organized on a user's screen.

And, if you want, this activity can build on our activity from last week: [The Perfect Pitch,](https://girlswhocode.com/programs/code-at-home) where we created a product pitch. Or, to celebrate black women in tech, or to share anti-racist resources!

2 Before you dive into this activity, check out our Women In Tech Spotlight Brenda Darden Wilkerson. She's dedicated her career to promoting gender and racial diversity in technology in sectors such as academia, industry, and government.

# Women in Tech Spotlight: Brenda Darden Wilkerson

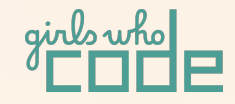

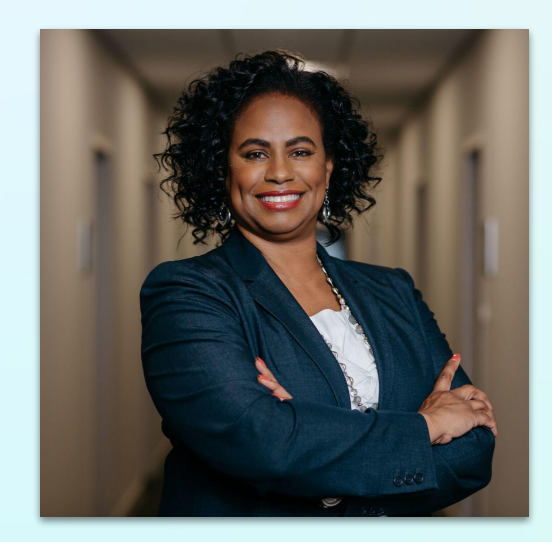

Brenda Wilkerson had her dreams set on becoming a doctor. Preparing for a degree in pre-medical biomedical engineering, she stumbled upon two computer science classes. These classes opened up her eyes to the world of programming and creativity. Realizing her new interests, she quickly switched her career to pursue computer science.

Brenda believes in the importance of early computer science education because she wishes that she could have been exposed to programming at an earlier age. She spearheaded the original Computer Science for All Initiative in Chicago Public Schools for all 400,000 students. Brenda serves as the President and CEO for [AnitaB.org](https://anitab.org/), an organization promoting 50/50 gender diversity for technology in sectors such as academia, industry, and government.

3 [Watch the video](https://www.youtube.com/watch?v=k9crNOC8XAk) to learn more about Brenda's views on diversity, and succeeding in the tech world!

## REFLECT

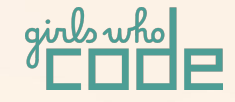

Being a computer scientist is about more than just coding. It's about having resilience to persevere through failure and obstacles.

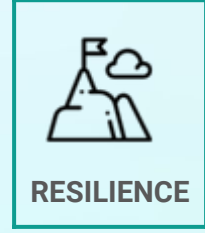

Brenda discusses a challenge the Black women face that is related to positive representation. How might talking about the positive contributions of your peers help make their journey to success easier?

Share your responses with a family member or friend. Encourage your friends and family to read more about Brenda's story to join in the discussion!

# DEFINITION OF TERMS

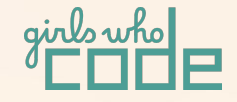

Before we get started with the activity, let's review a few foundational website terms that will help you build and style your wireframe.

- → **HTML** (Hypertext Markup Language) is used to organize and add content like text, images, videos, buttons, etc. to a website
- ➔ **CSS** (Cascading Style Sheets) is used to style and arrange the content of a website, think font sizes, color, spacing, and layout of the content

# INSTRUCTIONS

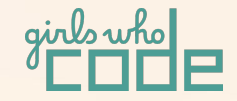

### **Part 1 Planning Your Wireframe:**

- ❏ Review samples wireframes in the slides below for inspiration and guidance (our sample wireframe includes some with HTML and CSS styling for your reference!)
- ❏ Decide on your overall structure and content—what information is going on your webpage?
- ❏ Pick your colors, fonts, and background images—how will your webpage look and feel?

## **Part 2 Creating Your Wireframe: Design and Style Planning Tasks:**

- ❏ Using the Google Slide templates at the end of this deck, create a wireframe for each page of your website
- ❏ Update your wireframes to include classes and IDs for different elements of your website

### **Part 3 Admire Your Work!**

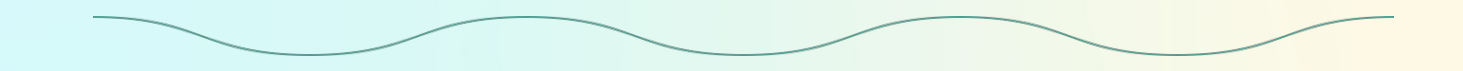

## PAGE NAME: Home Page (Personal Website)

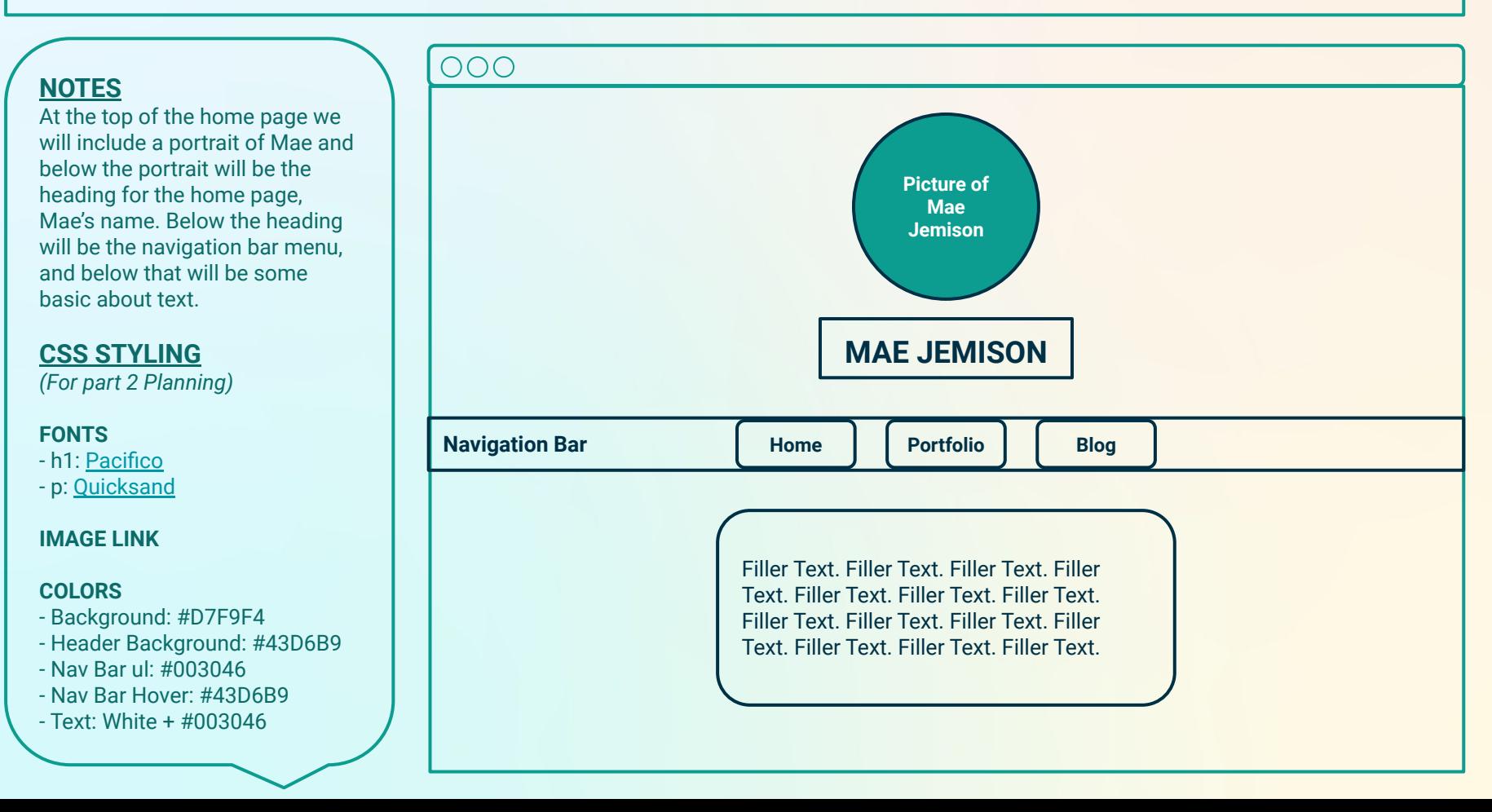

## PAGE NAME: Home Page (Personal Website - HTML)

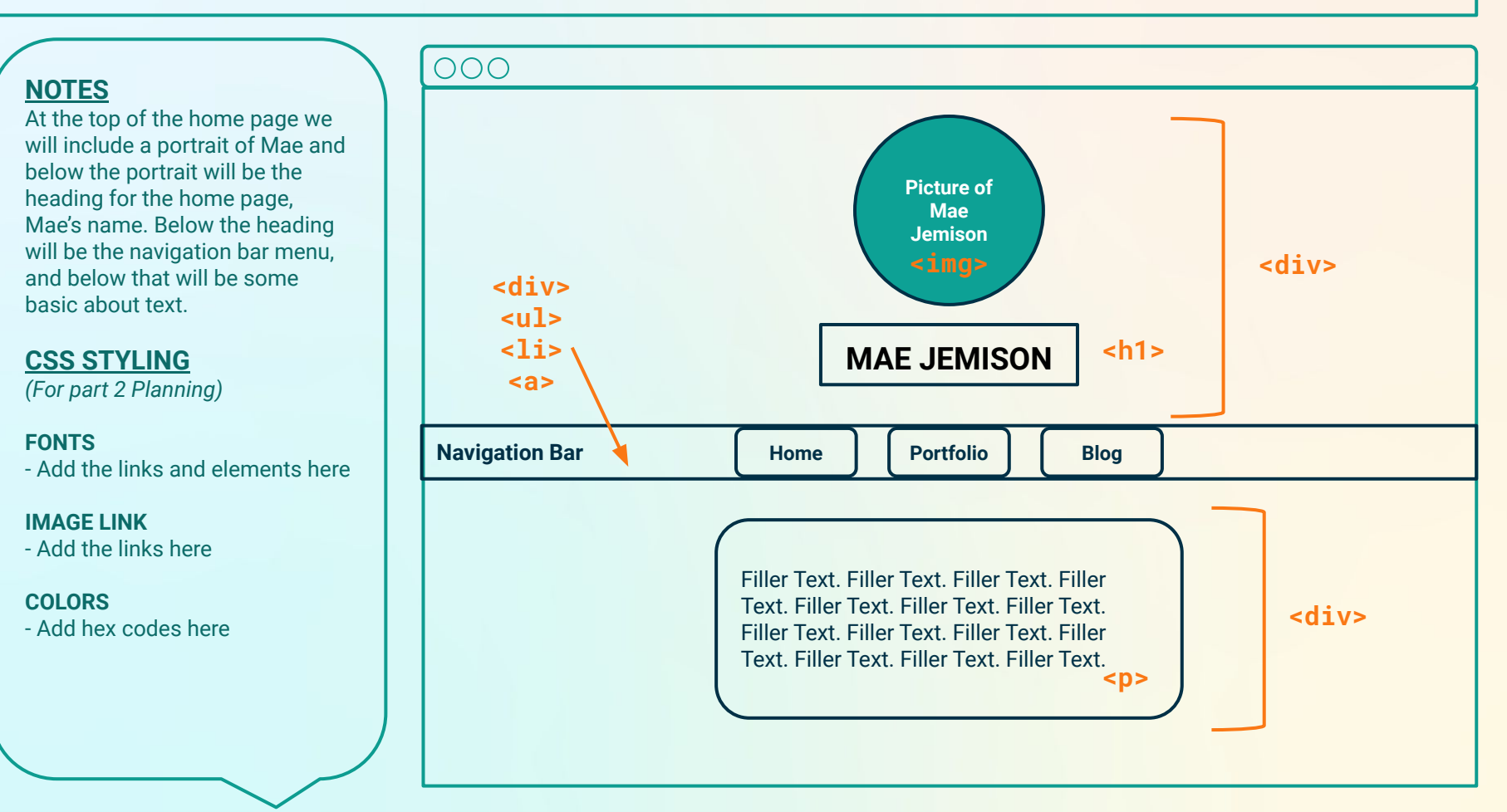

## PAGE NAME: Home Page (Personal Website - HTML + CSS)

#### **NOTES**

At the top of the home page we will include a portrait of Mae and below the portrait will be the heading for the home page, Mae's name. Below the heading will be the navigation bar menu, and below that will be some basic about text.

#### **CSS STYLING**

*(For part 2 Planning)*

#### **FONTS**

- h1: [Pacifico](https://fonts.google.com/specimen/Pacifico?selection.family=Pacifico&sidebar.open)

- p: [Quicksand](https://fonts.google.com/specimen/Quicksand?sidebar.open&selection.family=Quicksand)

#### **IMAGE LINK**

#### **COLORS**

- Background: #D7F9F4
- Header Background: #43D6B9
- Nav Bar ul: #003046
- Nav Bar Hover: #43D6B9
- Text: White + #003046

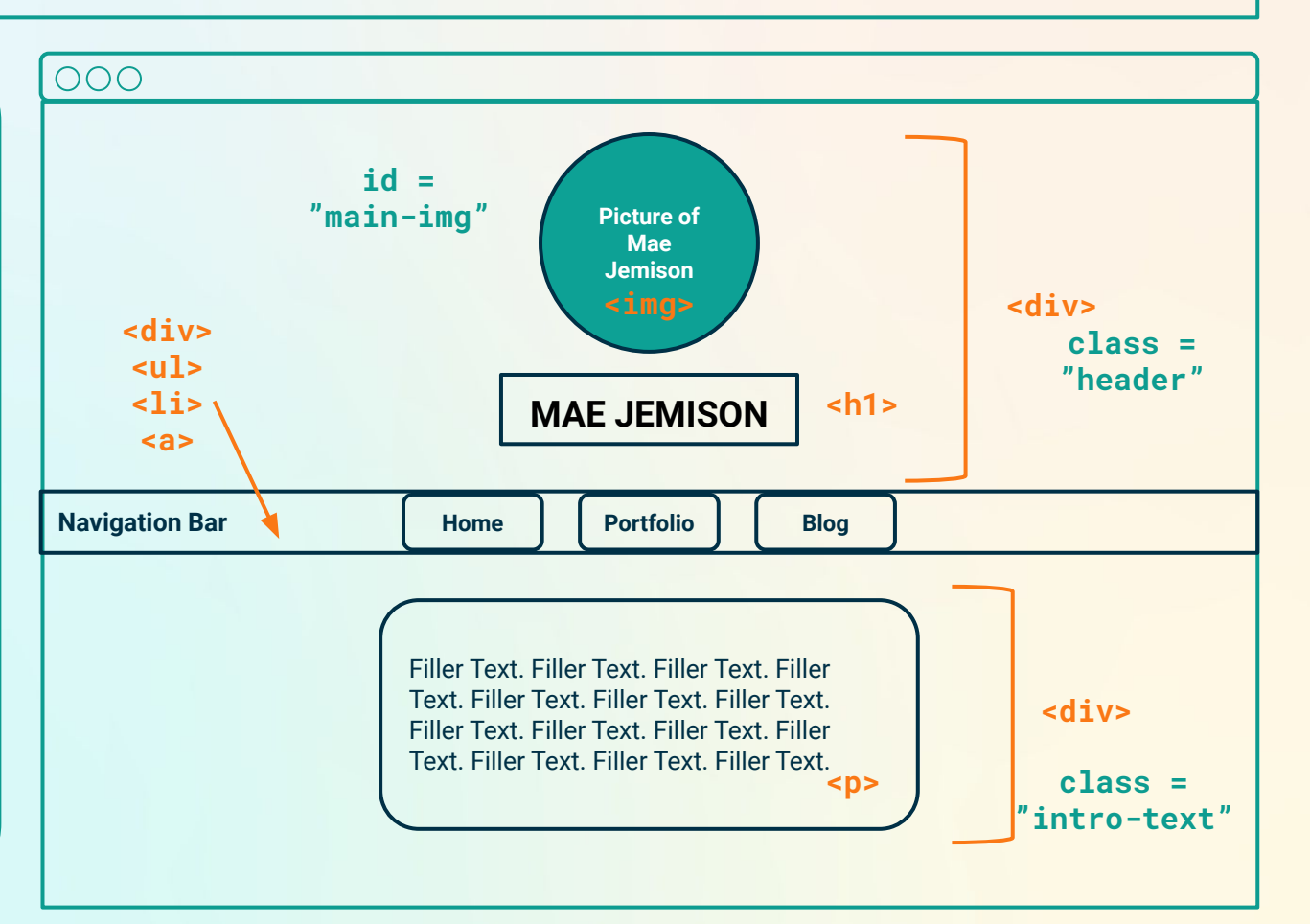

## PAGE NAME: Portfolio Page (Personal Website)

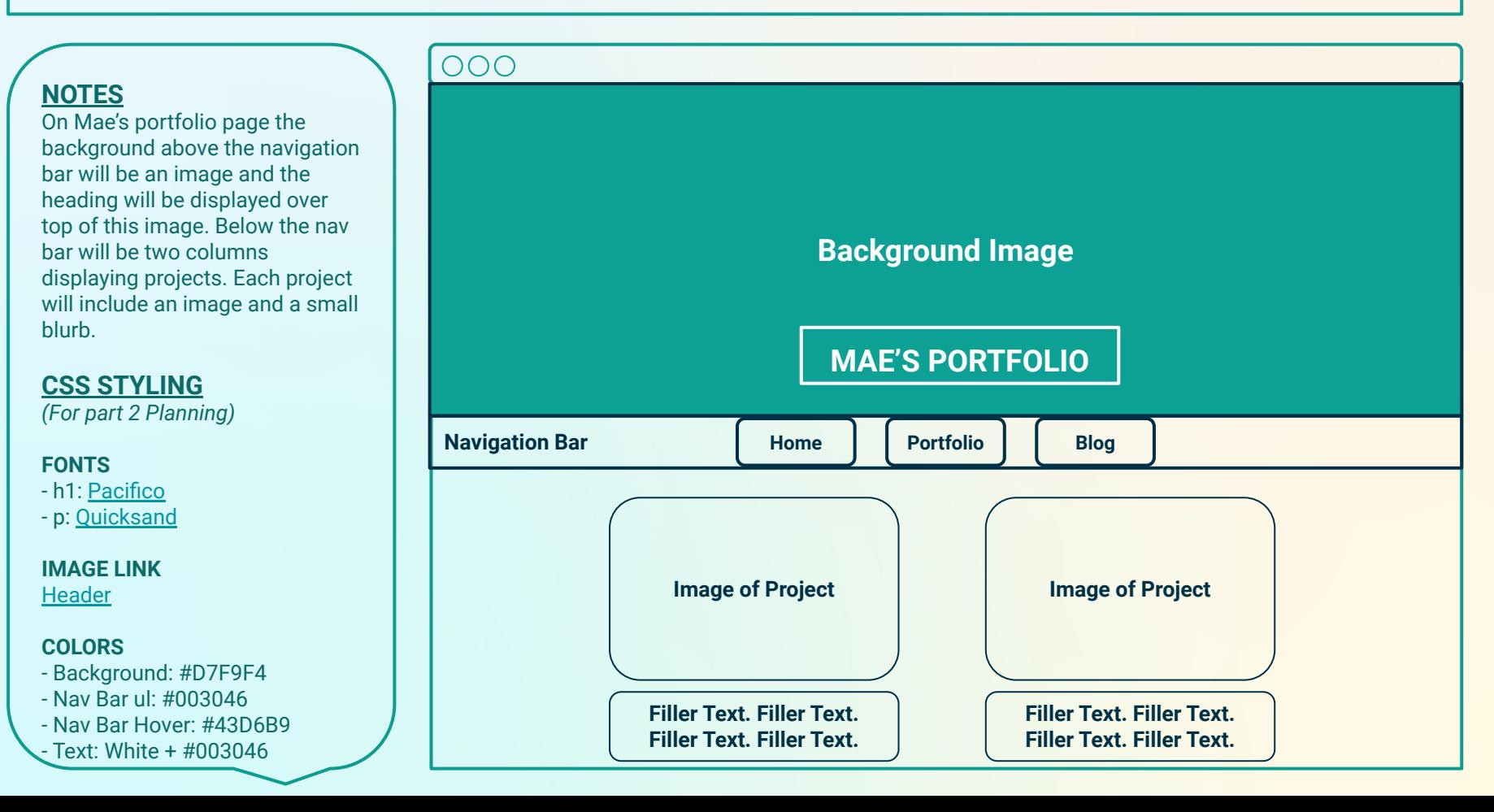

## PAGE NAME: Portfolio Page (Personal Website -HTML)

#### **NOTES**

On Mae's portfolio page the background above the navigation bar will be an image and the heading will be displayed over top of this image. Below the nav bar will be two columns displaying projects. Each project will include an image and a small blurb.

#### **CSS STYLING**

*(For part 2 Planning)*

#### **FONTS**

- Add the links and elements here

#### **IMAGE LINK**

- Add the links here

#### **COLORS**

- Add hex codes here

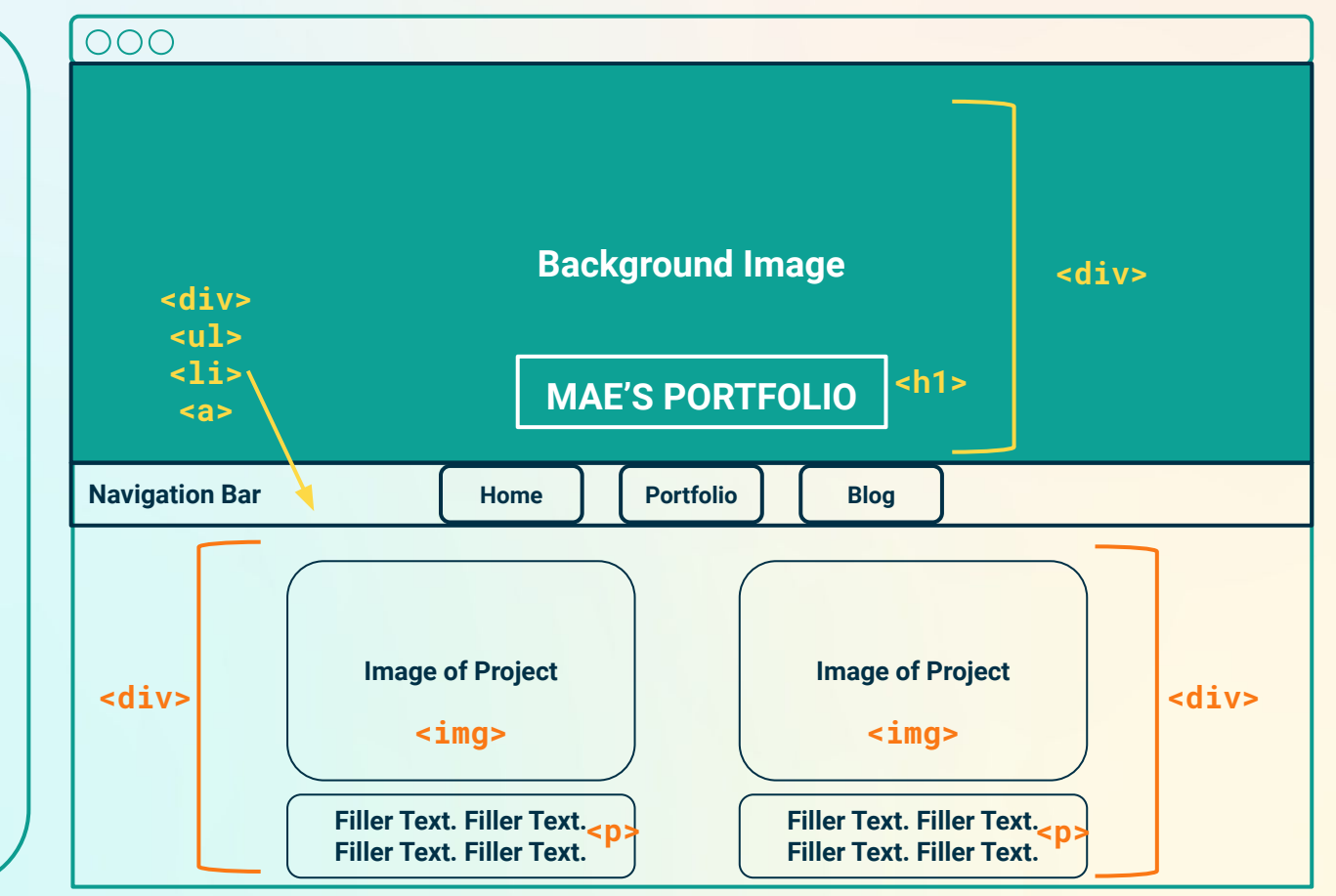

## PAGE NAME: Portfolio Page (Personal Website - HTML + CSS)

#### **NOTES**

On Mae's portfolio page the background above the navigation bar will be an image and the heading will be displayed over top of this image. Below the nav bar will be two columns displaying projects. Each project will include an image and a small blurb.

**CSS STYLING**

*(For part 2 Planning)*

#### **FONTS**

- h1: [Pacifico](https://fonts.google.com/specimen/Pacifico?selection.family=Pacifico&sidebar.open) - p: [Quicksand](https://fonts.google.com/specimen/Quicksand?sidebar.open&selection.family=Quicksand)

**IMAGE LINK [Header](https://cdn.pixabay.com/photo/2015/12/10/18/58/background-1086840_960_720.png)** 

#### **COLORS**

- Background: #D7F9F4

- Nav Bar ul: #003046
- Nav Bar Hover: #43D6B9
- Text: White + #003046

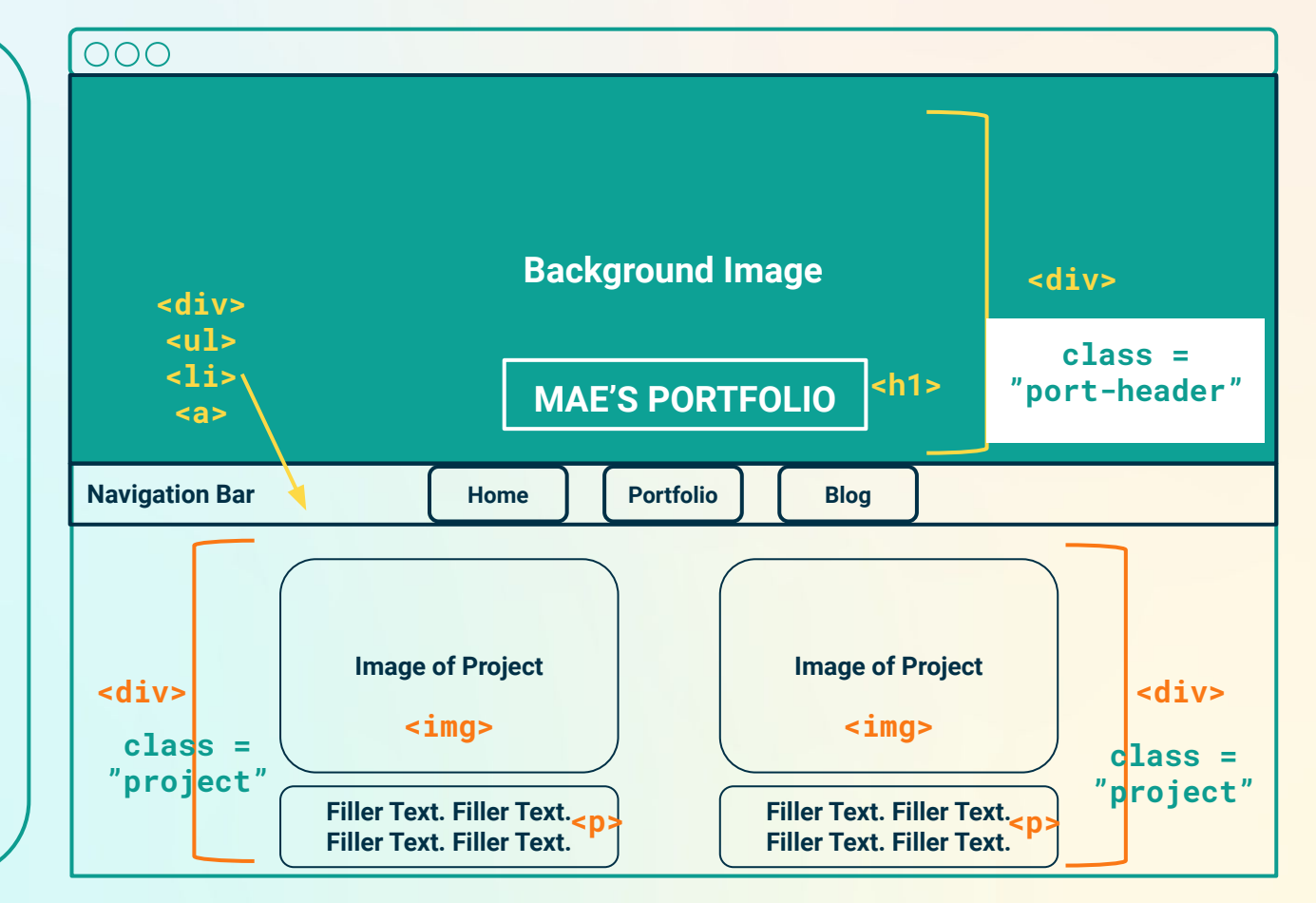

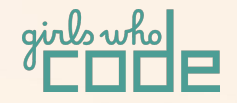

# YOUR WIREFRAMES

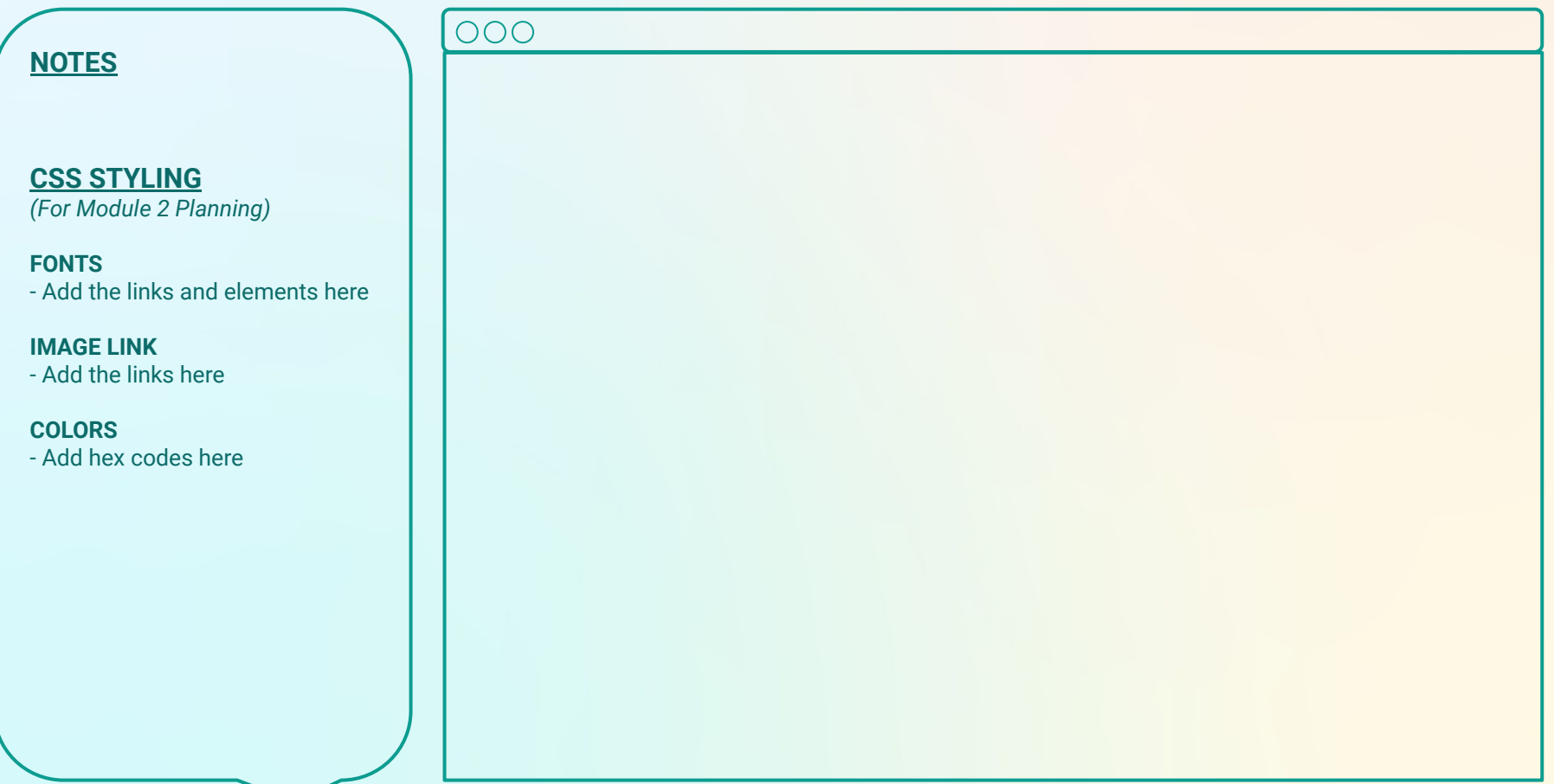

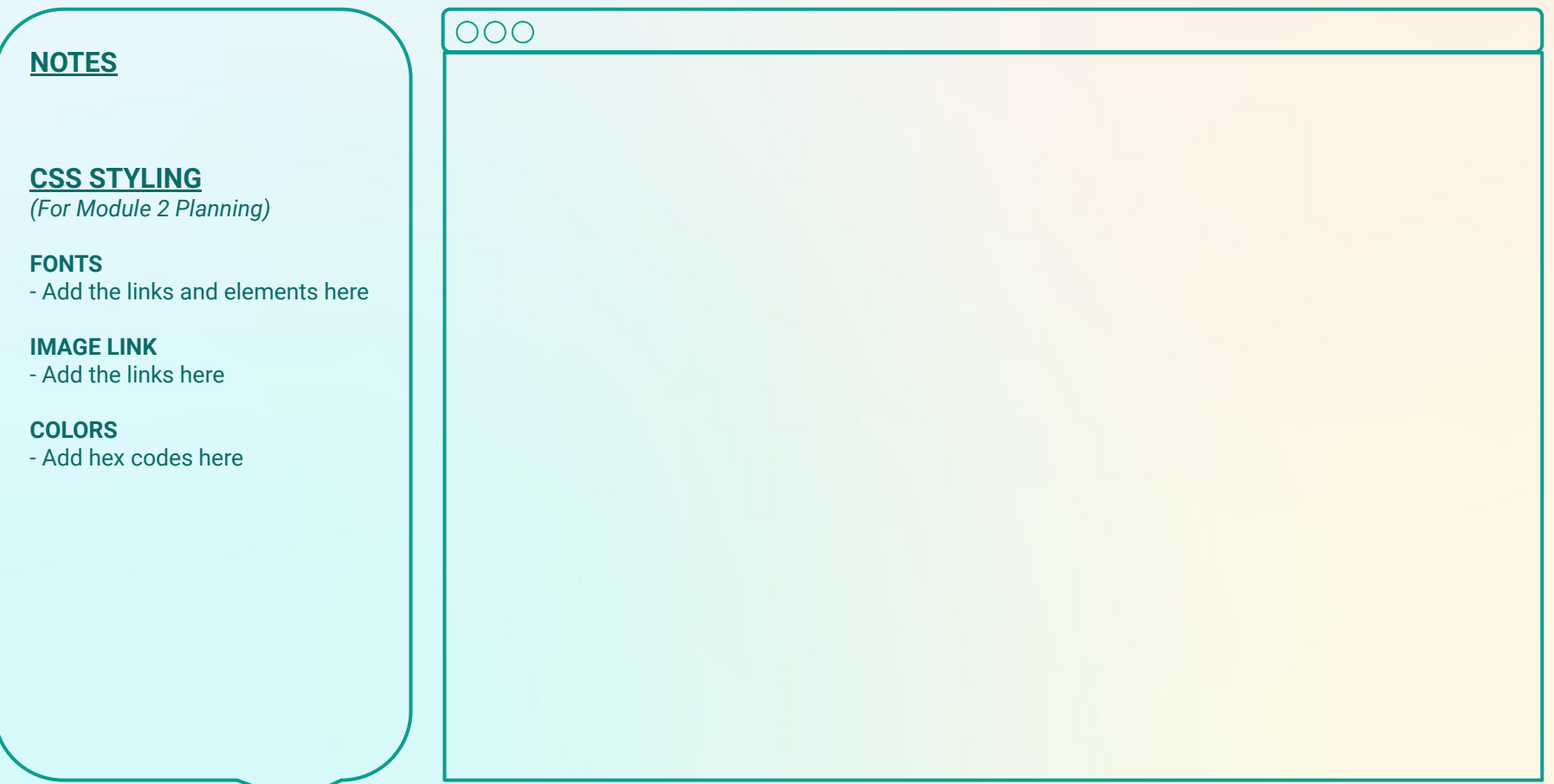

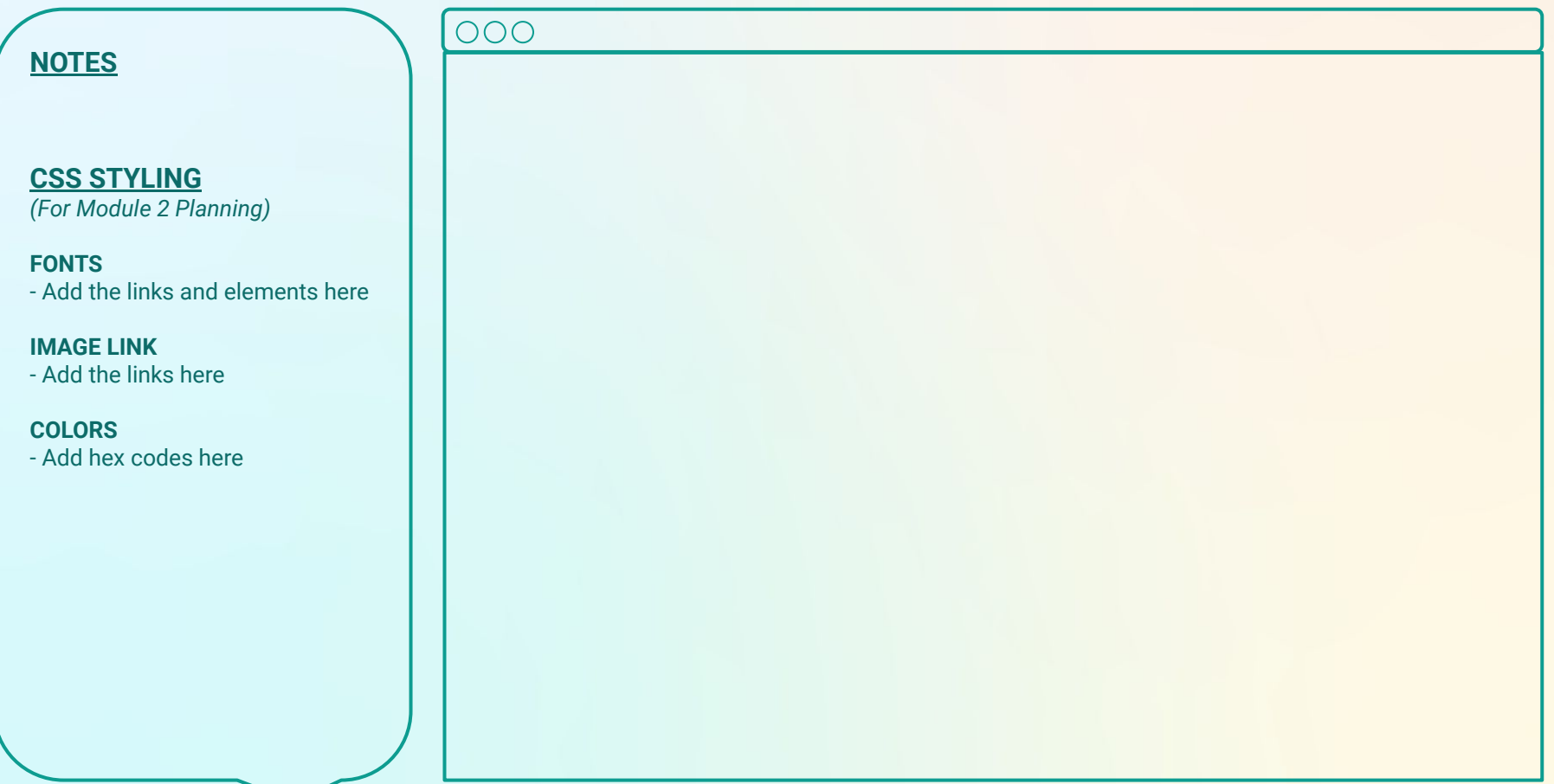

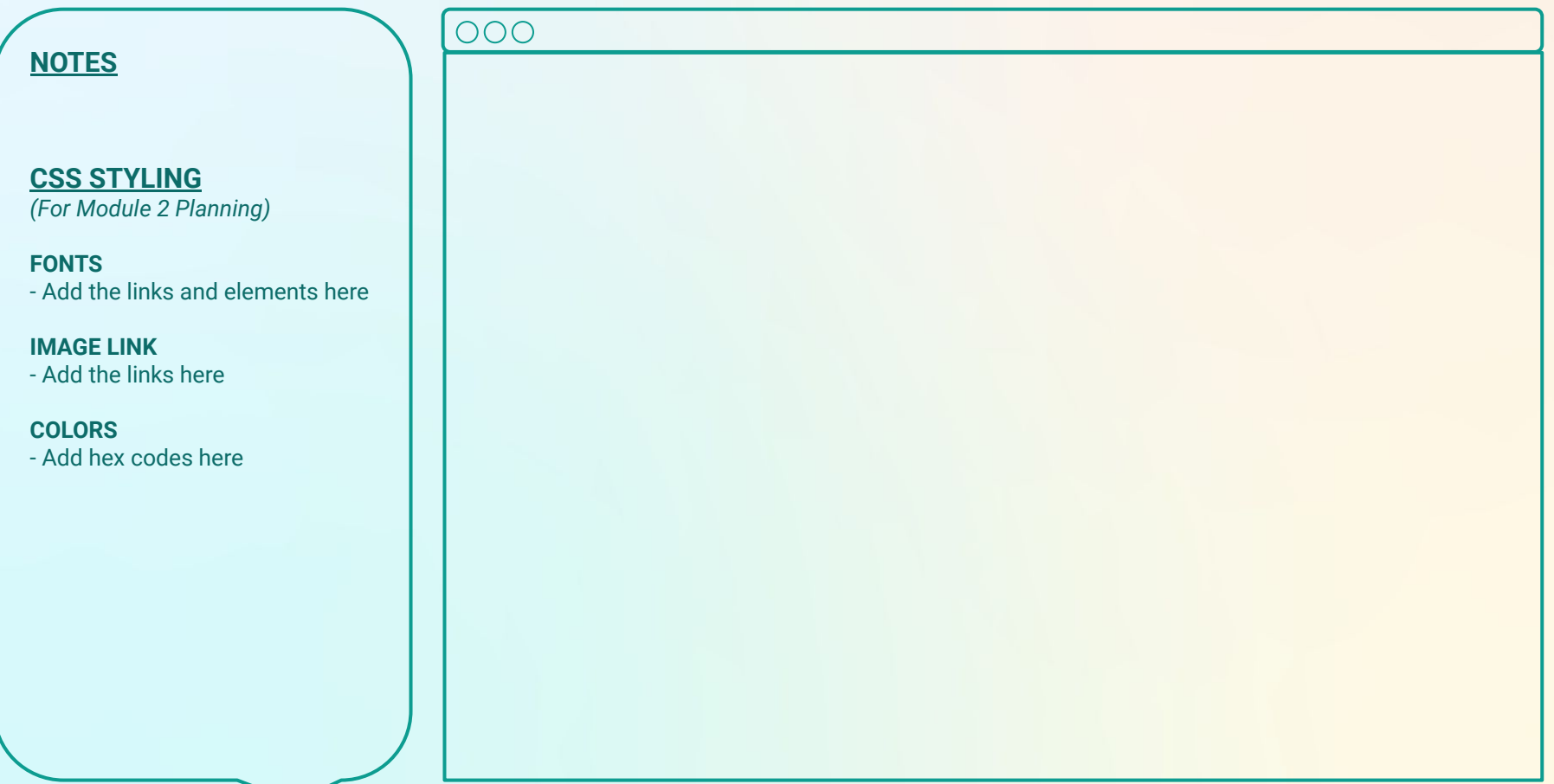